## To access the church Facebook page without joining Facebook:

Go to: www.facebook.com/carrslanelife

## On a smart phone:

a white box will come up (similar to in the image below). If you click the 'not now' in small letters underneath the green box, it will go away. Next, see below 'Sunday 10.28am!'

## On a computer:

As you scroll down on the side of the screen you get this:

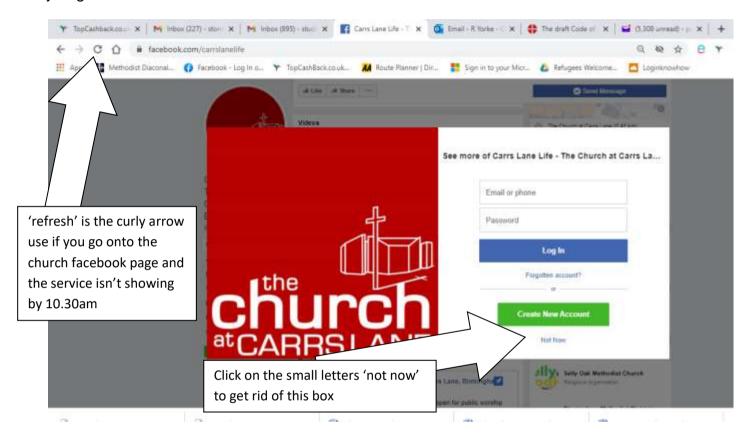

if you click on the 'not now' (underneath the green box saying 'create new account'), it will stop being central.

The white box will still stay on your Facebook screen, but you can scroll up and down the church page, click on things and view them.

Alternatively, you can 'create new account' – you don't need to use your real name or details – and then you can see it without the white box. You just need an email address and to remember whatever password you choose. They may ask you for a mobile number to verify your account once, but they don't store that number.

## Sunday 10.28am!

On the page then, on Sunday just before 10.30am, the film will come up for the live service. If you are on earlier, you may need to press 'refresh' (see arrow above to see what it looks like) to reload the page so that you can see the new content.

If you click on the film, it should then come up larger on your screen.

If there is no sound, your device may automatically mute films (depending on your settings) so choose to unmute and you'll be able to share in the worship together.